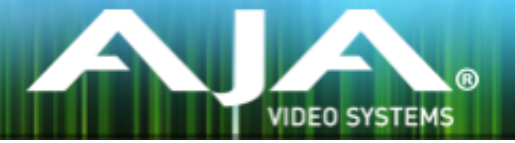

# AJA リテールインストーラー

# リリースノート- Mac v12.2.1 for AJA KONA, Io and T-TAP Drivers

### 重要な記載事項 - 必ずお読みください

このドライバ バージョンは、Mac OS 10.9.5 (Mavericks) および 10.10 (Yosemite)と互換性があります。 初めてAJA製品を使う場合は、Read Me First書類およびユーザマニュアルを必ず確認してください。

#### ソフトウェア

このインストーラーは下記のソフトウェアバージョンと互換性があります。

#### Adobe

- Premiere Pro CC, CC 2014, CC 2015
- After Effects CC, CC 2014, CC 2015
- Photoshop CC, CC 2014, CC 2015
- Prelude CC, CC 2014, CC 2015
- SpeedGrade CC, CC 2014, CC 2015
- Audition CC, CC 2014, CC 2015

#### Avid

• Media Composer - 8.0, 8.1, 8.2, 8.3, 8.4

#### Apple

• FCP X - 10.1.4

#### **Telestream**

• Wirecast - 5.x, 6.x

### 修正点

- メモリーの問題を原因としたキャプチャーや出力のドロップアウトを修正
- AJA Control PanelでVANCを有効にした際にビデオ出力が下側にシフトする問題を修正
- FCP 7とMedia Composerで再生中に無効なフレームが表示される問題を修正
- AJA Control Panelでアナログオーディオのモニターレベルを変更しても正しく表示が変更されない 問題を修正
- AJA Control Roomで再生中にLTCが出力されない問題を修正
- Io 4KのAJA Control PanelがUFC bitfileのframebufferを1080i から1080p 59.94に変更した際 にクラッシュする問題を修正
- Io 4KでLUTの適用と4Kダウンコンバートが同時に発生した場合に、HDMI出力が画面全体をダウン コンバートした映像ではなく、4分割された4Kの4番目の映像だけを表示してしまう問題を修正
- Io 4KとKONA 4でHDMI出力にLUTが適用されない問題を修正
- Io 4KとKONA 4でUFC bitfileのframebufferが適合できないことが原因で出力が不正になる問題を 修正
- KONA 3GでAvid Media Composerの4K/UHDのプロジェクトにおいてdraft modeを使用した時 の問題を解決

# このリリースでサポートされる製品

- KONA 4
- KONA 3G
- KONA LHi
- KONA LHe Plus
- $\cdot$  Io 4K
- Io XT
- Io Express
- T-TAP

### ALL

• KONAやIoのデバイスを使用時、システムのスリープはすべきではありません。オペレーティングシ ステムの設定でスリープを無効にする必要があります。

#### Adobe Plug-Ins

- シーケンスとハードウェアのフレームレート設定が異なると、適切なオーディオ出力が得られない場 合があります。
	- 720p50/59.94/60以外の720pフォーマットで発生する可能性があります。
	- この制限を回避するには、Premiere Proの再生設定で、AJAビデオデバイスを「Match Control Panel」に設定します。その後、AJAコントロールパネルを使い、出力に対して1080 フォーマットへのクロスコンバージョンを設定します。例えば、720p23.98プロジェクトを 使用する場合は、SDI出力を選択して1080PsF23.98フォーマットを選択し設定します。
- Premiere Proの再生環境設定におけるビデオデバイスに対する遅延制御は機能しません。
- クラッシュキャプチャーにおいて、RS-422 タイムコードをキャプチャーすることは出来ません。 RS-422 タイムコードに変えてエンベデッドタイムコードを使用する事を推奨します。
- VFRにプルダウンが追加された場合、タイムコードは調整されません。
- HD-SDI経由のクラッシュキャプチャーおよびプリントにおいてVaricamフレームレートでの動作は 可能ですが、インサート編集やイン・アウト点を指定してのキャプチャーやバッチキャプチャーは 行えません。
- パナソニック社製のデッキにインサート編集を掛ける際、正しく編集を行えない場合があります。 この問題を回避するためには、メニュー項目202"ID SEL"が "OTHER"に設定されていることを確認 してください。
- デッキ制御において3秒以下のプリロールは推奨しません。
- Premiere Pro のモニタ設定のデフォルトは"最初のフィールド"となっています。インターレースを 正しく表示するには"両方のフィールド"を選択してください。
- Premiere Proのキャプチャーウィンドウを開いた状態で、デッキのテープがDFからNDFに変更され た場合、DF/NDFステータスを正しく検知できない場合があります。この時、Premiere Proのキャ プチャーウィンドウに表示されるタイムコードは正しくない可能性があります。
	- 同じキャプチャーセッション中にDFとNDFのテープ混在がなければ、この問題はユーザーに 影響しません。
	- 対処方法:テープチェンジ時に表示されるダイアログにてテープ名を与え、 OKをクリックする前に新しいテープをスプールしてください。
	- 回避方法:キャプチャーウインドウを一度閉じて、再度開きます。
- Panasonic D5デッキを使用してキャプチャー/テープへ書き出しを行う際は、AJA Premeire Pro Device Control プラグインのタイムコードソース設定をLTC+VITCにしなければなりません。

### Avid Open I/O Plug-ins

- AJAデバイスを"オーディオ パンチインツール"で使用するためには、"キャプチャーツール"でAJAデ バイスを選択している必要があります。
	- 1. キャプチャーツールを開く
	- 2. AJA KONA あるいは AJA Ioなどのビデオ入力を選択
	- 3. キャプチャーツールを閉じる
	- 4. オーディオ パンチインツールを開く
	- 5. AJA KONA あるいは AJA Ioなどの入力デバイスを選択
- Open I/O Plug-insがインストールされているタイムラインの不特定なループは、Avidアプリケーショ ンの再生停止や、エラーメッセージの原因となる可能性があります。
- KONA 3, KONA 3G, Io XTでデュアルリンクRGBソースをキャプチャーする場合、E/Eされるデュ アルSDI出力は正しくない可能性があります。
- AJAハードウェアはコントロールパネルを使用してゲンロックを'Input'と'Reference'で切り換える ことができますが、Media Composerでキャプチャーを行う場合、この選択によってバッチキャプ チャーが正しく行えない場合があります。この問題を回避するにはゲンロックを"Input"に設定しま す。
- アナログビデオ入力はMedia Composerのキャプチャーツールに正しく検出されない場合がありま す。 この問題はMedia Composerの起動時にソースビデオを再生しておくことで回避できます。